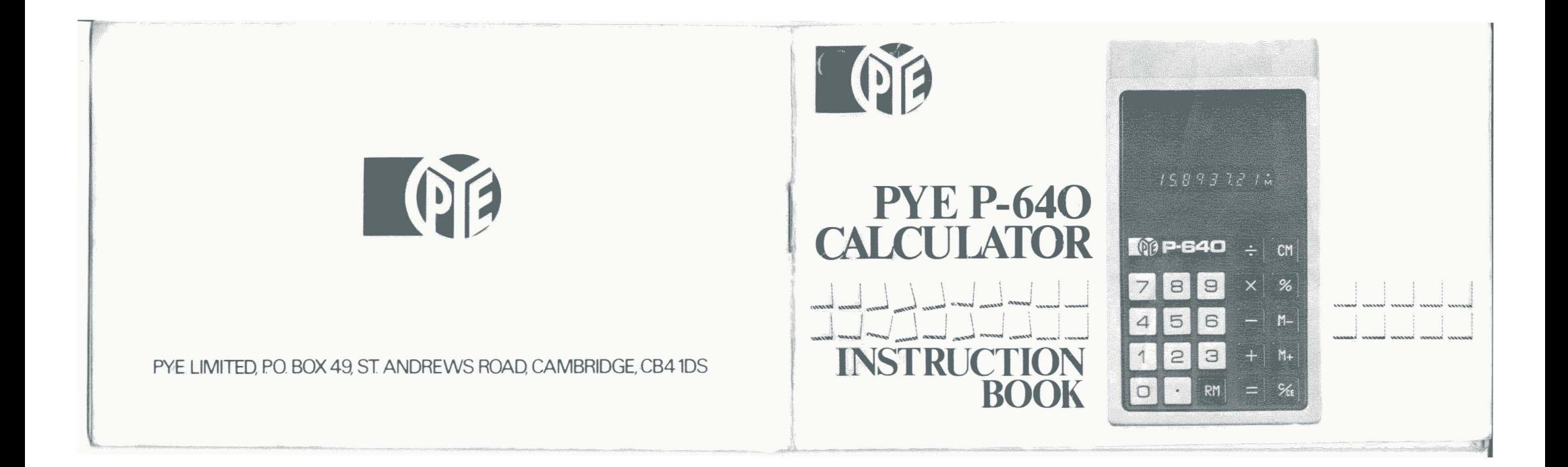

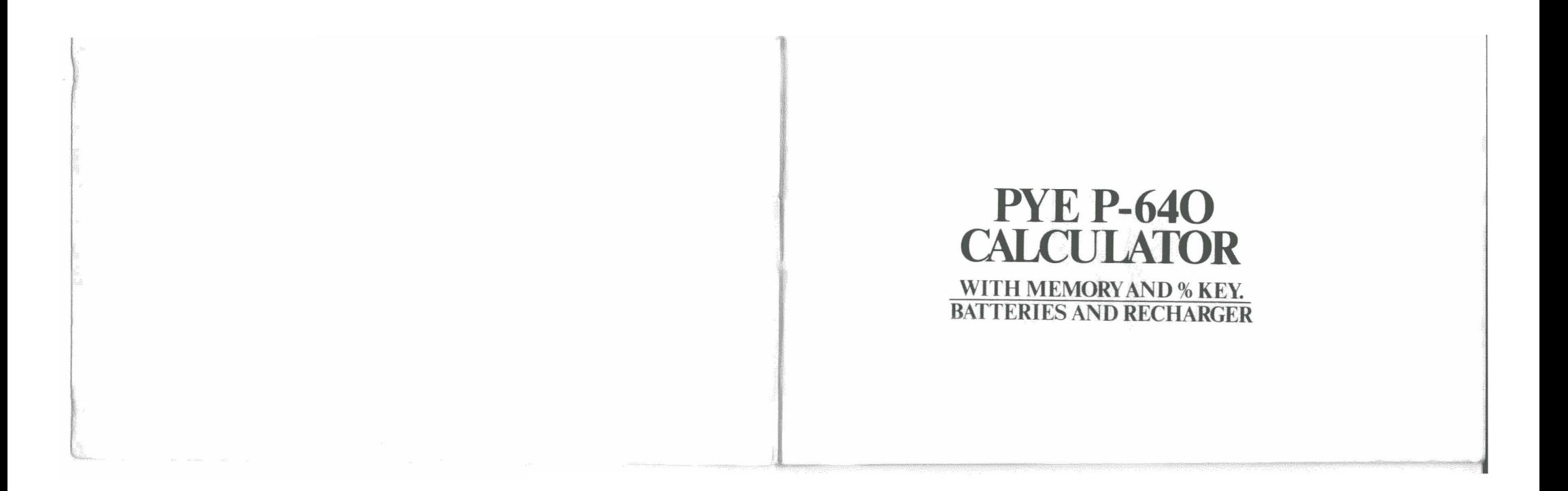

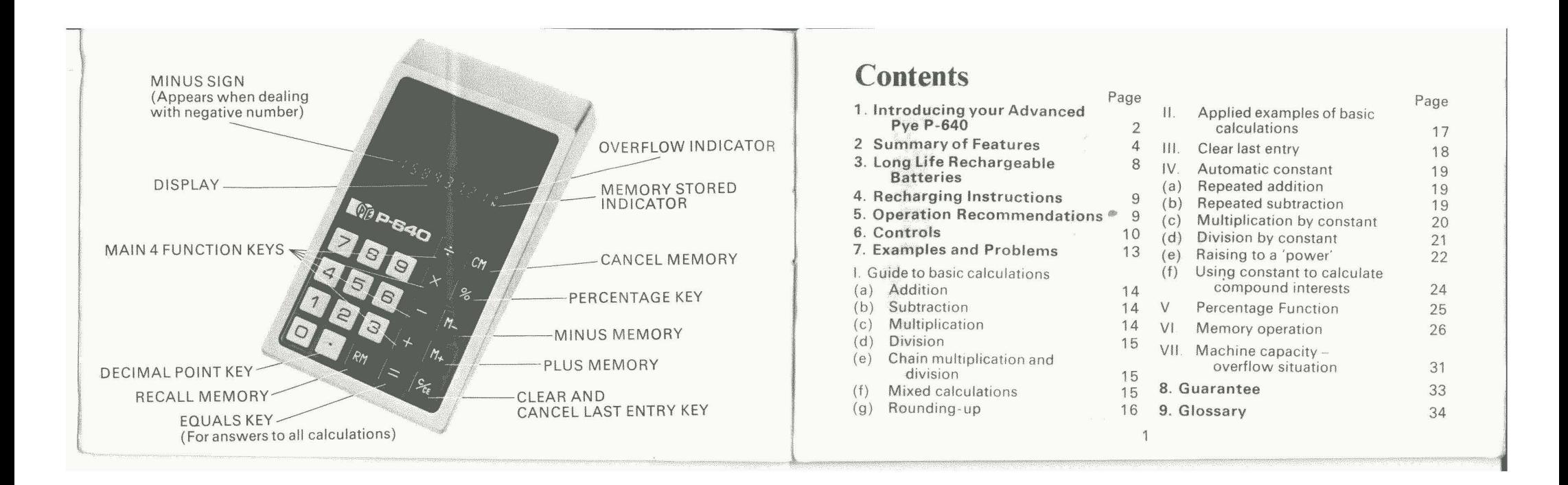

### **Introducing your advanced Pye P-640**

2

P-640 calculator, we started with two big are difficult to use on a desk without advantages. Our research had shown that having to keep picking them up in order advantages. Our research had shown that many of the hundreds of 'pocket' many of the hundreds of 'pocket' to read and operate. We've given our Pye<br>calculators which have flooded the P-640 an analed display and operating calculators which have flooded the P-640 an *angled* display and operating<br>market over the last few years had surface, so you can place it to one side positive disadvantages when it came to actually using them. And, we had our own We made the 8-digit readout three<br>personal Pye approach, which very times the size of many (pocket) personal Pye approach, which very times the size of many 'pocket'<br>simply means we look after the little calculators so it's easy to read a simply means we look after the little . calculators so it's easy to read and easier things to build you better things. In this on your eyes, even in strong sunlight. We case a more sophisticated and snag-free built in a Floating Decimal Boint Foature. case a more sophisticated and snag-free built in a Floating Decimal Point Feature<br>calculator than it was possible to buy calculator than it was possible to buy because we knew you wouldn't want to<br>before.

often been carried to extreme, like making<br>the operating buttons of some other the operating buttons of some other Point. There's an automatic 'constant'<br>calculators pin-sized. Presumably for function to save you time on repeated calculators pin-sized. Presumably for function to save you time on repeated people with pin-sized fingers So we calculations, a seperate percentage ke people with pin-sized fingers So we calculations, a seperate percentage key, made our Pye P-640 operating keys a and a memory for storing intermediate made our Pye P-640 operating keys a and a memory for storing intermediate<br>sensible 'type-writer key' size. Some totals which you can recall to the displa

When we set out to design the Pye other 'pocket' calculators lie flat, so they<br>0 calculator, we started with two big are difficult to use on a desk without surface, so you can place it to one side<br>and still be able to use it easily.

find compounded errors creeping in on We noticed that miniaturisation had long continuous calculations, as they do been carried to extreme. like making on calculators with a Fixed Decimal totals which you can recall to the display as required. And of course you'll save a lot of money with the Pye P-640's rechargeable batteries. Up to (£50.00) a year in fact,

All this thoughtful attention to detail means that your Pye P-640 is not merely an executive toy, but a highly sophisticated portable calculator. As you'll discover when you explore its wide range. It has dozens of advanced features and all the little things we've thought of and included.

 $\left($ 

We know you'll be delighted you chose to own a Pye P-640. As much as we were at Pye, when we achieved the final design.

## **Summary** of features

Here are some of the features of your Pye P-640. Those which need further explanation, or examples for complete clarity, are marked with a page number, where they are dealt with in more detail later in this booklet.

#### **1. Ease of operation**

You can operate your Pye P-640 in the same straightforward way you think or write your problems. It is not necessary to learn a special 'calculator language' or method of presenting problems to the Pye P-640. This simplified method of operation means that unlike some other calculators you can work with your Pye P-640 without, at the same time, having to think about how to operate it. This means that you will be able to work faster and with greater accuracy. Speed of operation is after all. the whole reason for owning a calculator, and more especially, the Pye P-640.

#### 2. **Sensible size keyboard**

The 'typewriter size' operating keys of your Pye P-640 are large enough for easy, fumble-free working. Also, in order to simplify operation even more, the figure keys are clearly identified in white from the function keys, which are in black. The keyboard layout too, has been planned very carefully by Pye for ease of operation.

#### 3. **Extra large display**

Pye have designed the eight figure display in green to be three times the size of some other calculators.

Even strong sunlight will not overcome the clarity of the Pye P-640's display. And the large, clear green figures will be easier on your eyes than the tiny readouts of other calculators.

#### **4. Ideal size**

Pye designed the Pye P-640 to be the ideal weight and size for easy handling as well as being an easily portable size. Pye research and study of other calculators has shown that overminiaturisation can cause mistakes. (Operating tiny buttons for instance over a long period can become tiring and irritating). Also, the keyboard, display surface of the Pye P-640 is angled to be easier to operate and read on a desk than other 'pocket' calculators.

#### **5. Ability to mix calculations**

Enables you to do a lengthy calculation involving a mixture of any of the four functions, i.e. addition, subtraction, multiplication and division without having to press a key to display intermediate answers.

#### **6. Fully-addressable memory**

Your calculator has a separate memory bank which enables you to "save" numbers or intermediary answers for subsequent manipulations: the memory can be added to or subtracted from. (see page26)

### **7. Automatic constant**

Is available on all four functions, enabling manipulation of a series of numbers by a constant without need to

 $\Delta$ 

## **Long-life rechargeable batteries**

Your Pye P-640 calculator contains<br>long-life rechargeable nickel-cadmium batteries. When fully charged, they will operate your calculator for four to five hours of continual use. When they are about to run out the display will dim. It does your batteries no harm to remain<br>constantly partly charged, but we<br>**Trade** st constantly partly charged, but we Trade storage regulations do not recommend you keep them regularly recommend you keep them regularly<br>topped up in case you go on a trip or and actionized at the factory. Therefore it topped up in case you go on a trip or batteries at the factory. Therefore it is<br>become involved in long periods of important to charge them fully your ca become involved in long periods of important to charge them fully yourself<br>constant calculations, when your charger before you use your calculator for the constant calculations, when your charger before you use your calculator for the might be elsewhere. The batteries first time a should give bours is sufficient will last you through several years of regular daily use. Do not worry about overcharging them. It is impossible. When you finally need them, replacements for

obtained through your Pye dealer. In an emergency you can fit ordinary "disposable" batteries. Please note they<br>will not take a re-charge.

### **Charge before operating for**

first time - about six hours is sufficient.

# **Recharging Instructions**

Attach the charger to a normal 240 slower rate. And of course it is impossible<br>Volt AC outlet. Turn on-off-ch switch to the overcharge them If you are taking your Volt AC outlet. Turn on-off-ch switch to to overcharge them. If you are taking your<br>
'CH' position. From 'flat' to 'fully<br>
Pye P-640 to another country with a 'CH' position. From 'flat' to 'fully Pye P-640 to another country with a charged' will take approximately 8 hours. different mains electric voltage and p charged' will take approximately 8 hours. different mains electric voltage and plug<br>Your charger will also function as a mains design, remember to ask your Pye adaptor so you can operate your calculator off the mains, whilst at your desk, with no off the mains, whilst at your desk, with no **Warning:** Never use any other charger risk of damage to the batteries. They will be charging, at the same time, but at a damage may occur.

design, remember to ask your Pye<br>dealers advice about an adaptor unit.

than the one we supply, otherwise.

### **Operation recommendations**

We recommend that you adopt two 2. When working from written material,<br>basic and important practices :<br>always check off your entries as you.

- calculator's visual display, to make accidentally repeat them or leave<br>sure you have made your entry out. (Even the most experienced sure you have made your entry
- always check off your entries as you 1. Always check each entry on your make them to ensure you do not calculator's visual display to make accidentally repeat them or leave any correctly. calculator operators have been known to make this simple error).

9

### **Controls**

#### 1. On/Off/CH Switch

ON clears machine completely; both display and memory register. CH indicates the position for recharging when the machine is not in use.

#### 2. Number Entry Key

Pressing any number key (0 to 9) will enter that number and cause it to appear on the display. To enter 350, press 3 then 5 then O.

#### 3. Decimal Point Entry Key

Depression of  $\lceil \cdot \rceil$  Key correctly places decimal point in your entries. To enter number  $350.62$  press:  $350$  then hthen 62. Again when handling money; £33.56p is entered as  $3\overline{3}$  then  $\overline{1}$  then  $5\overline{6}$ 

4. Arithmetic Function Keys  $\Box$ Add, $\Box$ Subtract,

10

 $\boxed{\times}$ Multiply,  $\boxed{\div}$ Divide. Pressing any one of these four keys tells the machine what operation to perform with the next number entered, i.e. if you press $-$ the next entry will be subtracted from the subtotal. During calculations intermediate results are also displayed when these keys are depressed.

•

5. F**% Keys**<br>Get LEQUALS**%** PERCENTAGE: when  $equals = key$  is depressed, the answer will appear on the display. Depression of percentage<sup>%</sup> key will give you the answer as a percentage. Example: 12% of 40. Depress  $C/CE$  12 $\times$  40%

Answer 4.8

For examples of operations where  $\%$  $and =$ keys are depressed see examples of calculations on later pages.

In both cases, the decimal point will be automatically positioned in the correct place. An answer can be retained as the first number of the next calculation. At the conclusion of a calculation depressing the equals  $=$  or percentage % keys will provide the answer to the problem. It is not necessary to clear the machine to carryon with subsequent calculations.

#### 6. Multiple Function of Clear Entry Key

A calculation is of course always<br>completed by depressing the lorl% kev. The C/CE key can be used in three ways. (1) At the end of a calculation the  $C/CE$ key will be used in the normal fashion with one depression i.e. to clear the

display. (2) In the middle of a calculation depression of the key will clear the last-entry only. (3) If it is required to clear a totally abortive calculation, before the  $=$  or  $%$  are depressed, then 2 depressions of the  $C/CE$ key will clear the entire calculation.

#### 7. Memory Operation Keys

 $M +$ When this key is depressed. displayed number is added to the number in memory.

 $M$  – When this key is depressed. displayed number is subrtacted from the number in memory.

RM (Recall Memory) Depress this key to display the number stored in memory. Even when recalled for display, number will remain in memory until cleared by CM Key (Cancel Memory).

A recalled figure is immediately addressable for further calculation; To clear memory depress the CM Key. (See page 26). 8. **Memory Signal**

This signal M appears to the right of the display as long as there is a figure in the memory register.

#### 9. **Automatic Constant**

Your Pye calculator automatically retains the first entry in a multiplication problem (the multiplier) as a constant. In a division problem the second entry (the divisor) is also retained as a constant. With calculations involving addition and subtraction a number can be repeatedly added or subtracted by depressing the

respective function key the desired number of times. (See page 19).

### **10. Machine Capacity/Overflow Signal**

oThis signal appears, to the right of the display, when the answer to a calculation exceeds the capacity of the display screen i.e. 8 digits. The keyboard will lock in such an overflow condition. Depress the  $\overline{C/CE}$  key ONCE to clear the the overflow condition without losing the 8 most significant digits on the display. In an overflow condition a decimal point will appear in such a position in the display that the true position of the decimal point is 8 places to the right of its position in display. (See page 31).

# **Examples and problems**

To enable you to get the very best lead to difficulties. Also please take the out of your Pye calculator, we have time to actually work through the sample examples and problems to familiarise you<br>with all its operations and capabilities.

read this example/problem section since a haphazard attempt at operation can

out of your Pye calculator, we have time to actually work through the sample<br>designed the following sequence of calculations because Pve research into calculations because Pye research into<br>calculator operation has shown that im printing' the actual method of physical<br>operation on yourself is a better aid to We strongly recommend that you do operation on yourself is a better aid to<br>his example/problem section since memory than merely reading about it.

12

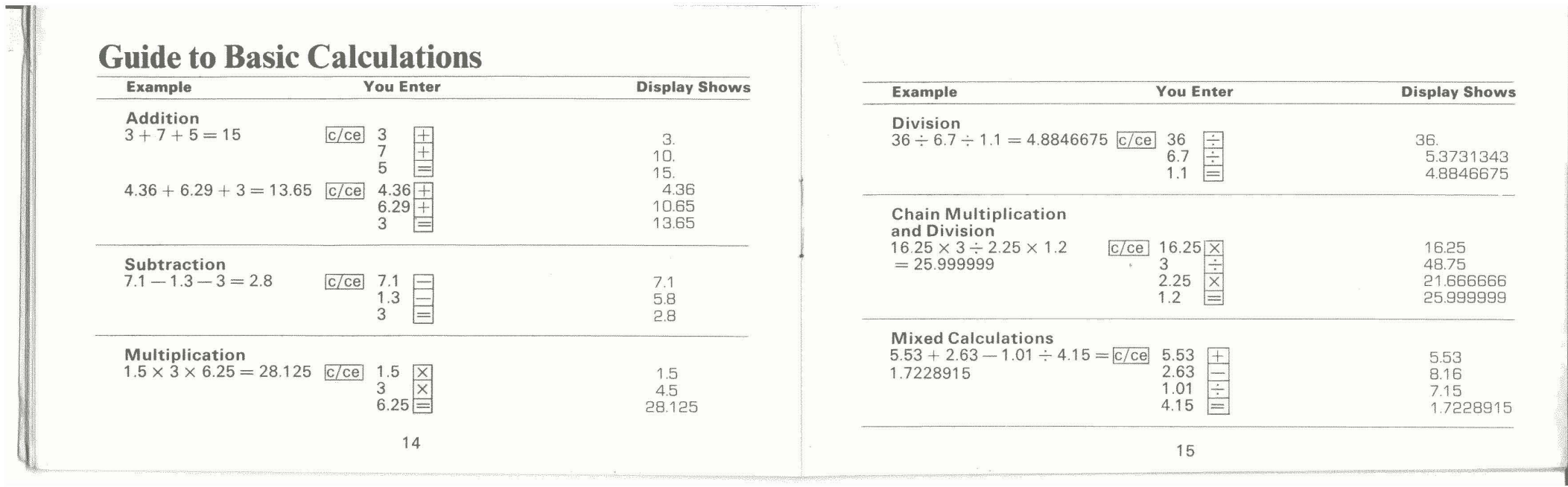

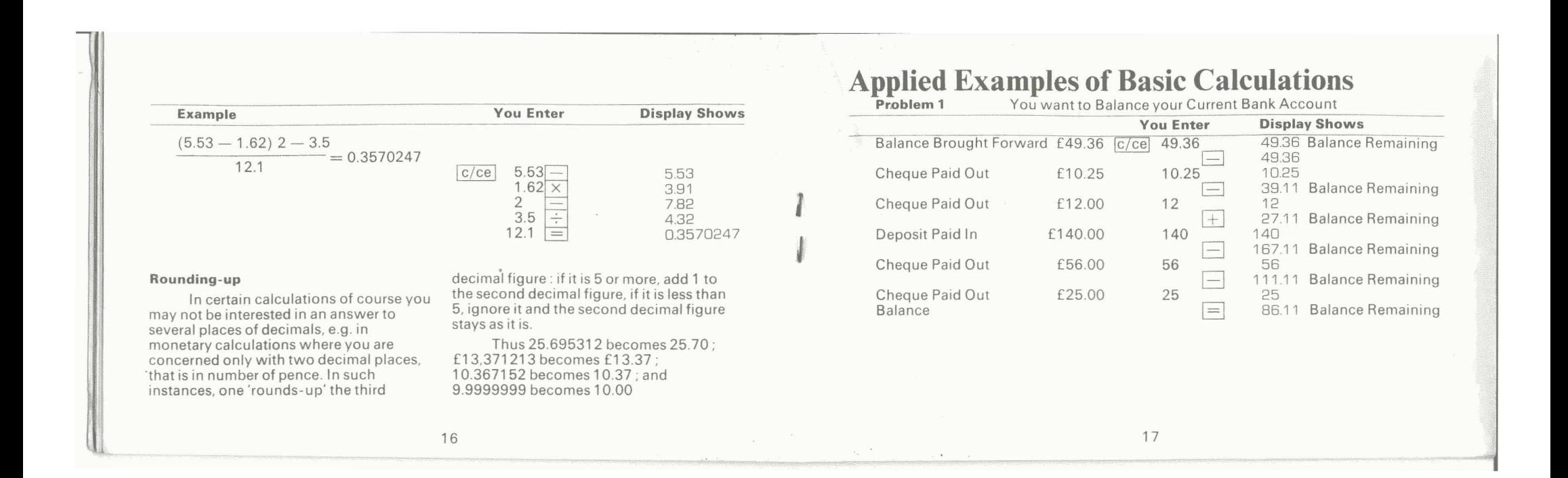

### **Clear Last Entry**

Corrects wrong number entry, without affecting previous entries in a long calculation, this enables you to

erase an incorrect number without erasing calculaton to that point

## **Automatic Constant**

**Repeated Addition** Auto Constant enables you to make repeated addition of a number without re-entry, Having once entered constant

number to be added; calculation is made by press  $\left[\frac{1}{2}\right]$  function appropriate subsequent number of times.

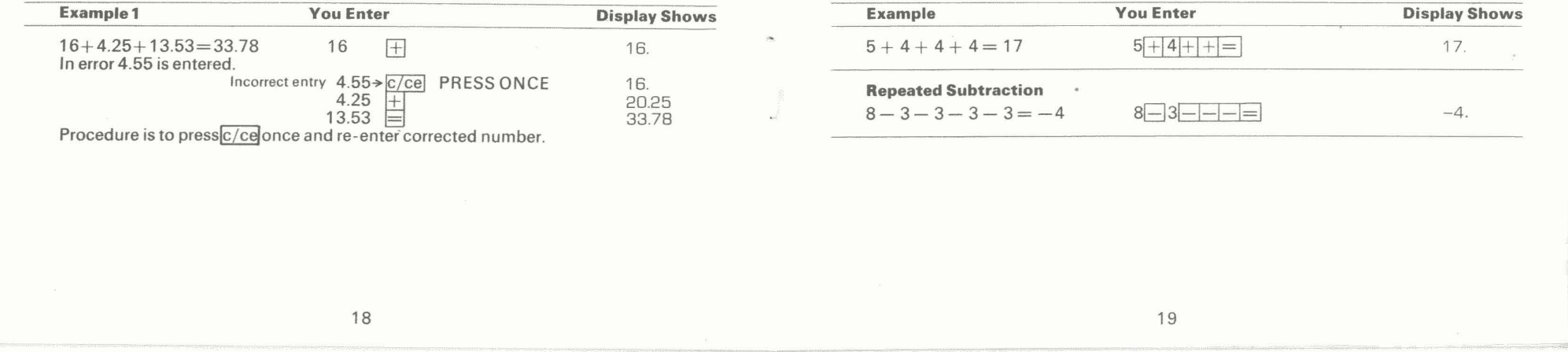

#### **Multiplication by Constant**

Your calculator automatically retains the first entry in a multiplication problem (the multiplier) as a constant; there is therefore no need for re-entry.

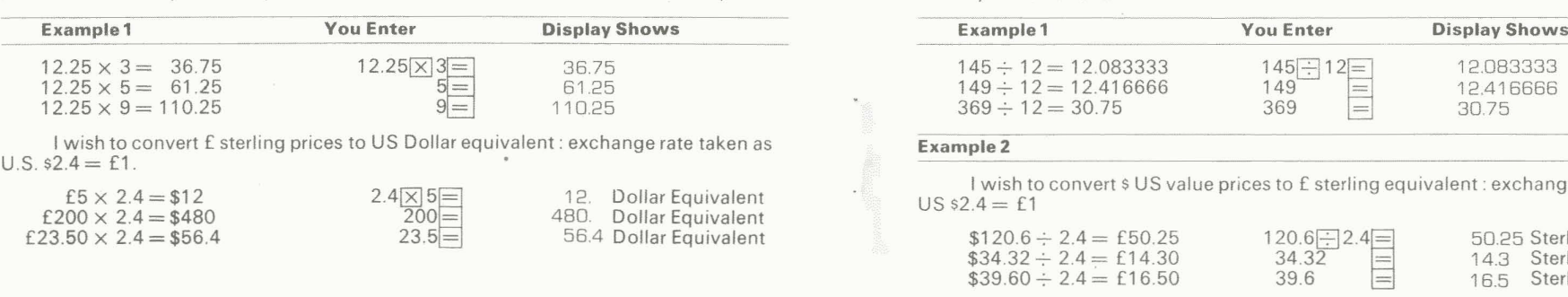

#### **Division by a Constant**

Your calculator automatically retains the second entry in a division problem (the divisor) as a constant.

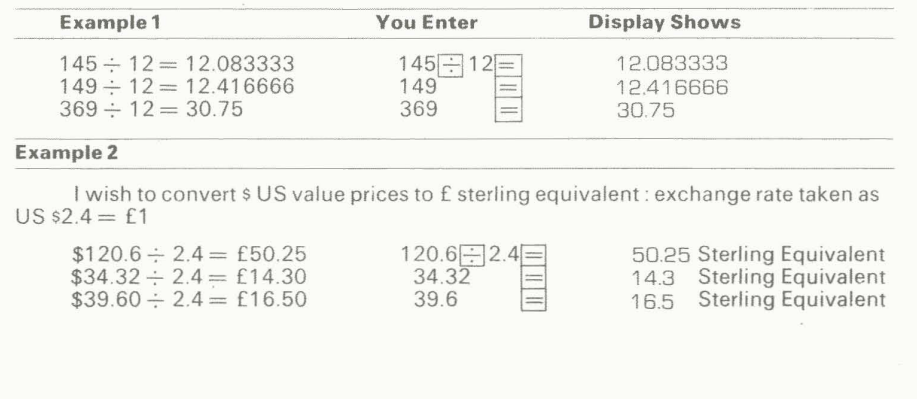

#### **Raising to a power**

Your Pye calculator uses auto constant facility to calculate "powers".

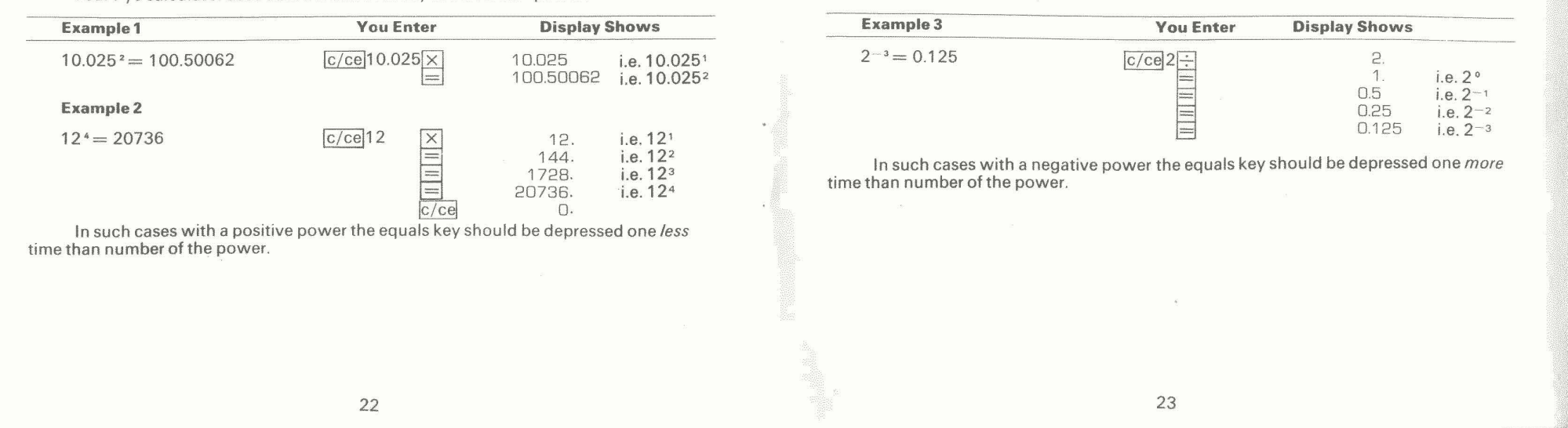

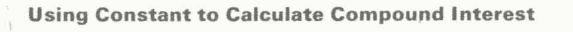

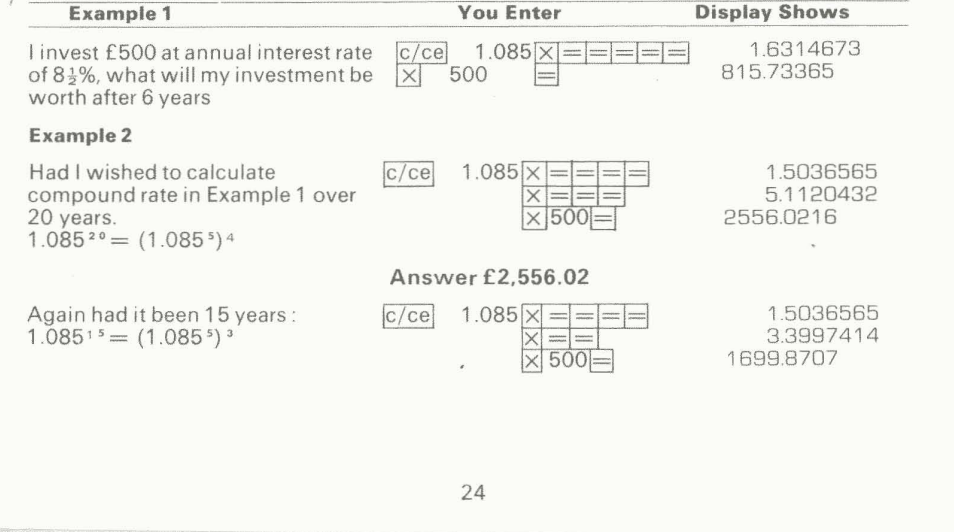

#### **Percentage Function** The percentage  $\sqrt{\frac{96}{6}}$  key function on your Pye calculator facilitates: a) Calculating percentage of a number **The State You Enter** Display Shows 6% of  $180 = 10.8$  $180 \times 6\%$ 108 **b) Calculating ratio of numbers as a percentage** What % of 48 is 6 ?  $6 - 48%$  $6 \div 48 = 12.5\%$ 125 **c) Calculating automatic mark-up** A custom's duty mark-upof; 10.1 % must be applied to an imported product costing £12.25.  $£12,25 + 10.1% = £13.49$  $12.25 + 10.1\%$ <br>= 13.48725 **d) Calculating automatic discount** A purchaser is to buy at 41 % off a R.R.P. of £35  $£35-41\% = £20.65$  35 $-41\%$ 20.65 The mark-up and discount procedures are in an as-you-think logic i.e.  $x + y\% = x - y\% = 0$ Also it will be noted that the intermediate % figure is shown. 25

## **Memory Operation**

The invaluable nature of the addressable memory is best explained in terms of the following problems:

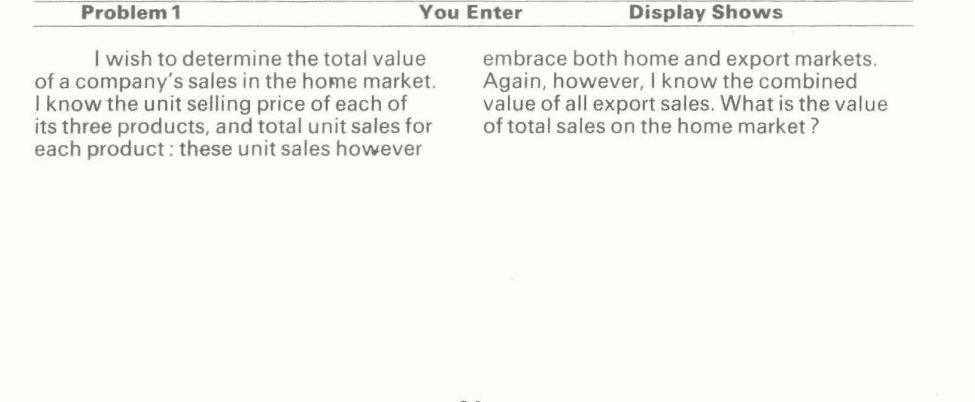

Product A:  $£4.50 \times 500$  total unit sales  $45.50 \times 500 =$ 22750. total Product A  $\overline{M+}$ 22750.M total Product A Product B: £55.50  $\times$  400 total unit sales 55.50  $\times$  400  $\equiv$ 22200.M total Product B  $M +$ 22200.M total Product B Product C:  $£60 \times 250$  total unit sales 60  $\times 250 =$ 15000.M total Product C  $M +$ 15000.M total Product C Total Export Sales: £10,225  $10225M -$ 10225.M total export  $\frac{RM}{CM}$ 49725.M total home sales 49725. value Answer: 49725: Home market sales value: £49,725

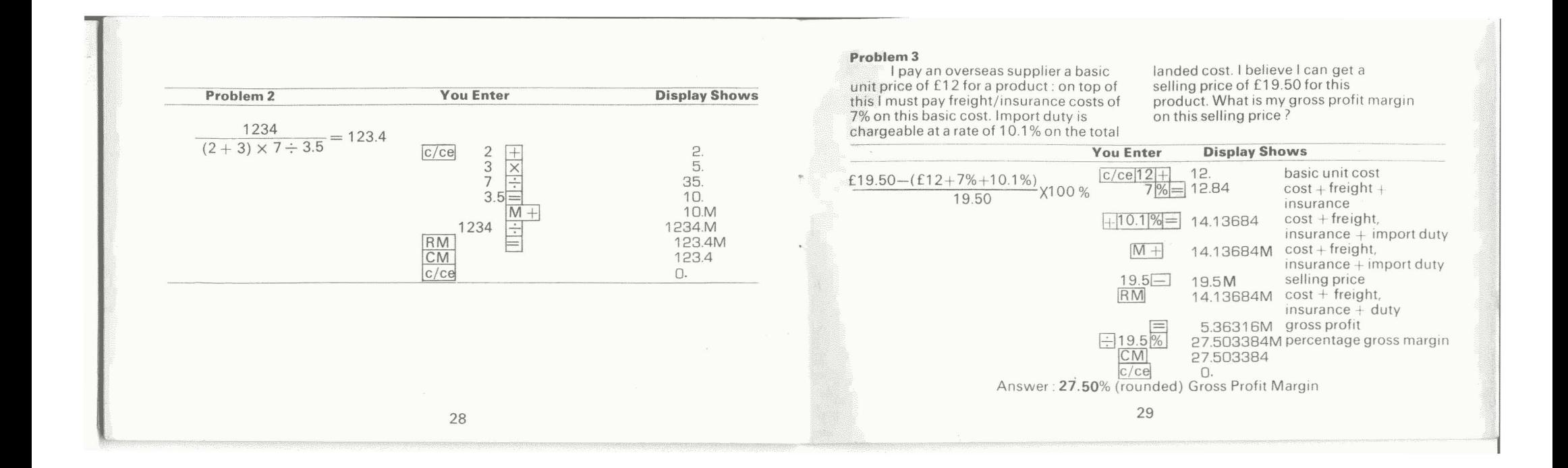

#### Problem 4

(Using memory in simple accumulator fashion)

I wish to work out cost of covering floors of a house: room 1:18m × 12m;

room  $2:7.5m \times 14m$ , room  $3:3.10m \times$ 12.25m. Cost of floor covering £0.26 per sq. metre. What is the total cost?

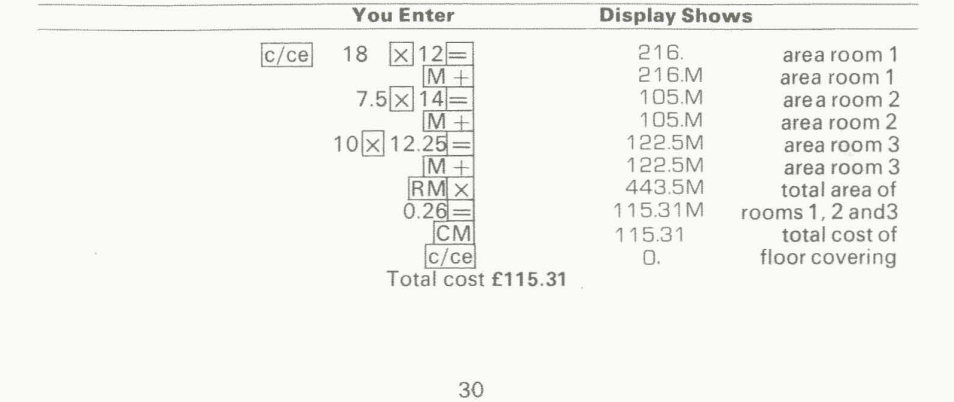

### **Machine Capacity Overflow Situation**

In cases where an answer obtained exceeds the display capacity of the machine, the overflow signal  $(°)$  will appear on the extreme right of the display. Your Pye calculator enables you to determine the true size of the answer i.e. how many additional noughts are to added to the most significant figures displayed. In an overflow condition-<sup>o</sup> sign illuminated-a decimal point will appear in such a position in the 8 figures displayed that the true position of the decimal point is EIGHT PLACES TO THE

RIGHT OF ITS POSITION IN THE DISPLAY. Thus if the display shows 50·. actual position of decimal is eight places to right =  $50. + 00000000 = 5.000,000,000$ .

The keyboard will lock in an overflow situation: depressing the  $c$ /cel key ONCE will clear the overflow condition ( $°$  sign disappears) without losing the figures in the display. This can then be cleared, or a calculation, proceed on the figures displayed.

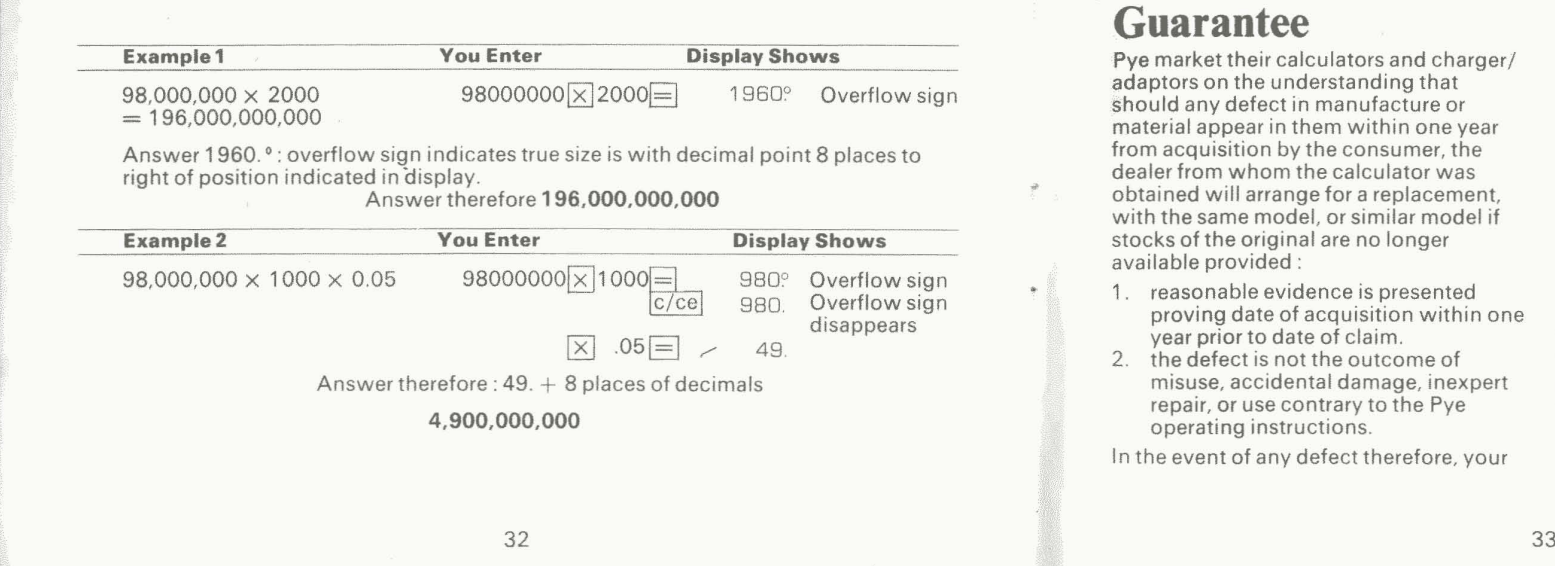

### **Guarantee**

pye market their calculators and charger/ adaptors on the understanding that should any defect in manufacture or material appear in them within one year from acquisition by the consumer, the dealer from whom the calculator was obtained will arrange for a replacement. with the same model, or similar model if stocks of the original are no longer available provided:

- 1. reasonable evidence is presented proving date of acquisition within one year prior to date of claim.
- 2. the defect is not the outcome of misuse, accidental damage, inexpert repair, or use contrary to the Pye operating instructions.

In the event of any defect therefore, your

calculator should be returned in first instance to the dealer from whom it was purchased. The calculator must be returned with all the accessories i.e. battery, case, charger/adapter. On making any claim for a replacement calculator you should give the dealer the following information:

Calculators serial number. Date of Purchase Place of Purchase The dealer should complete this at

### time of purchase

Note:

This guarantee does not affect your rights against the dealer from which the calculator was bought if it is faulty.

### **Glossary**

Constant-the fixed number used in successive calculations.

**Divisor**- the number by which the second number is divided.

**Functions** - one of the four basic operations your calculator performs, i.e. adding, substracting, multiplying, dividing.

**Memory** - a place where a number is stored and where additional numbers may be added to or subtracted from. The stored number can be recalled for use in further calculations and yet still be retained until you clear the memory.

**Multiplier** - the number by which the second number is multiplied.

**Negative** Number-any number with a minus sign before it. **Power**- the power of a figure is the

number of times that figure is multiplied by itself e.g.  $2 \times 2 \times 2 \times 2$  is expressed  $2^4$ 

•

**Negative** Power-e.g. 2-<sup>2</sup>

**Overflow** - a condition which occurs when the result of a calculation exceeds the 8 digits of the display.

**Round-up** -the method of approximation which reduces the numbers to the right of the decimal point.